## Listen EVERYWHERE Assisted Hearing

## 1. Connect to the ListenEverywhere WiFi Network\* Go to Settings > WiFi > Select the ListenEverywhere wireless network

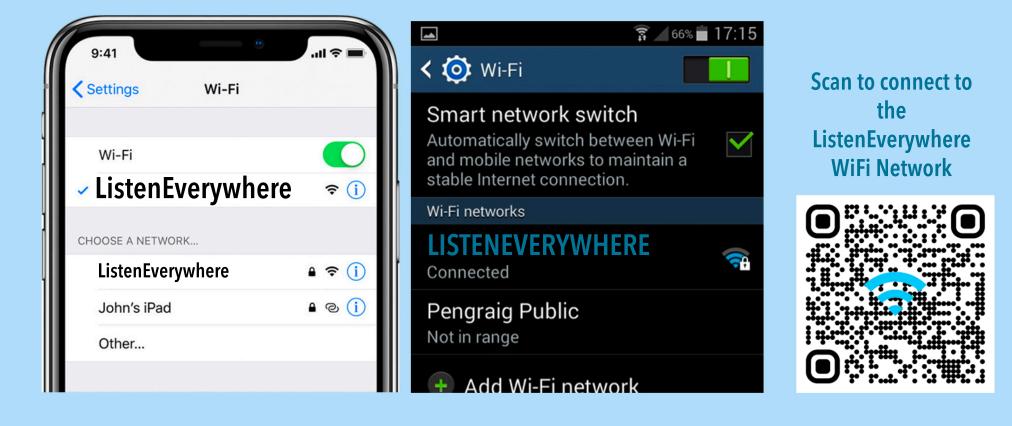

2. Open the ListenEverywhere app on your phone.\*

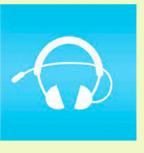

- 3. Press the Play button
- 4. Listen through your

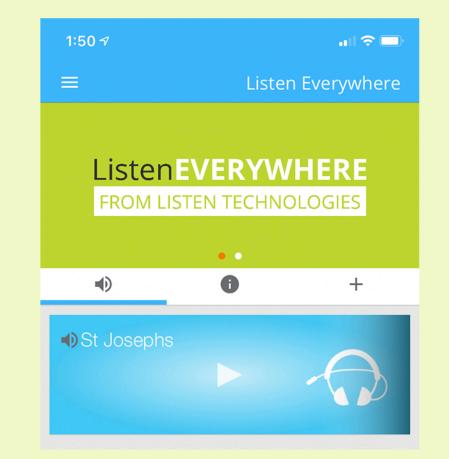

## headphones or Bluetooth enabled hearing aids connected to your phone.\*

\* If you have not already done so:
1. Turn on WiFi
2. Turn on Bluetooth
3. Download the Listen EVERYWHERE app to your phone.

Scan to Open/Download the ListenEverywhere app on your phone

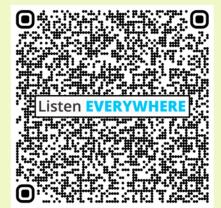